# **OASIS Learning Academy Quick Reference Guide**

#### Overview

The George B. Thomas Sr. Learning Academy is a tutoring and mentoring program that enhances the academic performance and achievement of students in grades K through 12. Offered at 12 school locations, referred to as centers, the primary signature program of the Learning Academy is Saturday School. On Saturday mornings during the school year, from 8:30 to 11 a.m., certified teachers and volunteer tutors work with students on core subjects and teach successful learning and studying strategies. Students enrolled in Saturday School also have access to additional programs and services that the Learning Academy offers, such as peer tutoring in math for middle and high school students and SAT and ACT test preparation. Annually, scholarships are provided to students who participated in Saturday School to support students' transition to higher education.

The primary users of the Learning Academy module are center administrators, center directors, and lead tutor trainers.

#### Manage Learning Academy Enrollment Records

In this section are instructions for maintaining student enrollment records for the Learning Academy.

#### View a Student's Learning Academy History

You can view details about a student's current and previous enrollment in the Learning Academy.

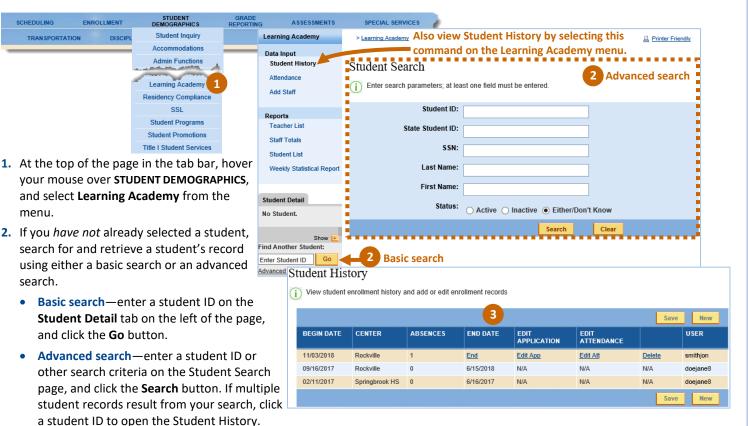

3. On the Student History, view details about the student's current and previous enrollments in the Learning Academy.

#### Add a Learning Academy Enrollment Record

Students can begin Saturday School any time during the school year. You can add a new enrollment record for a student only after <u>an</u> <u>end date has been assigned</u> to any of the student's previous enrollments.

| Studen                                                             | t History                      |                   |                  |                     |                       |                  |             |  |  |  |
|--------------------------------------------------------------------|--------------------------------|-------------------|------------------|---------------------|-----------------------|------------------|-------------|--|--|--|
| View student enrollment history and add or edit enrollment records |                                |                   |                  |                     |                       |                  |             |  |  |  |
|                                                                    |                                |                   |                  |                     |                       |                  | 2           |  |  |  |
|                                                                    |                                | 1                 | 1                |                     |                       | Save             | New         |  |  |  |
| BEGIN                                                              | DATE CENTER                    | ABSENCES          | END DATE         | EDIT<br>APPLICATION | EDIT<br>ATTENDANCE    |                  | USER        |  |  |  |
| 11/10/2                                                            | 018 Rockville                  | 2                 | <u>5/25/2019</u> | Edit App            | Edit Att              | Delete           | carvergw    |  |  |  |
|                                                                    |                                |                   |                  |                     |                       | Save             | New         |  |  |  |
| tudont I                                                           | Degistration                   |                   |                  |                     |                       |                  |             |  |  |  |
|                                                                    | Registration                   |                   |                  |                     |                       |                  |             |  |  |  |
| Enter/Ed                                                           | t Data on Student Registration | Record            |                  |                     |                       |                  |             |  |  |  |
| Student India                                                      | cators                         |                   |                  |                     |                       |                  |             |  |  |  |
|                                                                    | ESC                            | L: N              |                  |                     | Home Phone: (301) 123 | 3-4567           |             |  |  |  |
|                                                                    | HR Teacher/Counsel             | or: Keller, Helen |                  | I                   | Home School: Walt Whi | itman High (427) |             |  |  |  |
|                                                                    |                                |                   |                  |                     |                       |                  | Hide 🚹      |  |  |  |
|                                                                    | Enroll Date:                   | 09/14/2019 🗸      |                  | Cente               | r: Rockville 🗸        |                  | GBTL Grade: |  |  |  |
| 3                                                                  | Parent Last Name:              | Picasso           |                  | Parent First Name   | e: Pablo              |                  | 12 🗸        |  |  |  |
|                                                                    | Parent Work No.:               | 2025551234        |                  | Parent E-Mai        | il: picasso@mymail.co |                  |             |  |  |  |
|                                                                    | Emergency No.:                 |                   |                  | Parent Cel          | I: 2020009876         |                  |             |  |  |  |
|                                                                    | Address:                       | 12345 main st     |                  | Cit                 | /: potomac            |                  |             |  |  |  |
|                                                                    | Address 2:                     |                   |                  | State               | e: md                 |                  |             |  |  |  |
|                                                                    | Registration fee Received:     | 09/14/2019 🗸      |                  |                     | 20854                 |                  |             |  |  |  |
| Comments                                                           |                                |                   |                  |                     |                       |                  |             |  |  |  |
|                                                                    |                                |                   |                  |                     |                       |                  |             |  |  |  |
|                                                                    |                                |                   |                  |                     | 4 sav                 | ve Cancel        |             |  |  |  |

#### 1. View a student's Learning Academy history.

2. Click the **New** button.

The **New** button is available only after any previous enrollment records for the student have been assigned an end date.

- On the Student Registration, enter the information requested, keeping in mind the following:
  - Enroll Date–Select the Saturday session that the student began participating in the Learning Academy.
  - **Center**–Select the Learning Academy location where the student is enrolled, which might not be the same as the student's home school.
  - **GBTL Grade**—Select the grade level at the Learning Academy for the program or services in which the student will participate, which might not be the same as the student's grade level at the home school.
- 4. Click the Save button.

### **Edit a Learning Academy Enrollment Record**

You can edit only the most recent enrollment record for the current school year.

|                  |                             |                   | 1                |                     |                        | Save            | New       |
|------------------|-----------------------------|-------------------|------------------|---------------------|------------------------|-----------------|-----------|
| BEGIN DAT        | E CENTER                    | ABSENCES          | END DATE         | EDIT<br>APPLICATION | EDIT<br>ATTENDANCE     |                 | USER      |
| 11/10/2018       | Rockville                   | 2                 | <u>5/25/2019</u> | Edit App 2          | Edit Att               | <u>Delete</u>   | carvergw  |
|                  |                             |                   |                  |                     |                        | Save            | New       |
| dent Reg         | istration                   |                   |                  |                     |                        |                 |           |
| -                | a on Student Registration I | Record            |                  |                     |                        |                 |           |
|                  | -                           |                   |                  |                     |                        |                 |           |
| ident Indicators |                             |                   |                  |                     |                        |                 |           |
|                  | ESO                         | L: N              |                  |                     | Home Phone: (301) 123  | 3-4567          |           |
|                  | HR Teacher/Counseld         | or: Keller, Helen |                  | ŀ                   | Iome School: Walt Whit | tman High (427) |           |
|                  |                             |                   |                  |                     |                        |                 | Hide      |
|                  | Enroll Date:                | 09/14/2019 🗸      |                  | Center              | Rockville              |                 | GBTL Grad |
| 3                | Parent Last Name:           | Picasso           |                  | Parent First Name   | Pablo                  |                 | 12        |
|                  | Parent Work No.:            | 2025551234        |                  | Parent E-Mail       | picasso@mymail.co      |                 |           |
|                  | Emergency No.:              |                   |                  | Parent Cell         |                        |                 |           |
|                  | Address:                    | 12345 main st     |                  | City                | : potomac              |                 |           |
|                  | Address 2:                  |                   |                  | State               |                        |                 |           |
| Red              | jistration fee Received:    | 09/14/2019 🗸      |                  |                     | : 20854                |                 |           |
| omments:         |                             |                   |                  |                     | 20034                  |                 |           |
|                  |                             |                   |                  |                     |                        |                 |           |

- 1. View a student's Learning Academy history.
- 2. In the Student History, click Edit App.
- **3.** On the Student Registration, edit the desired information.
- 4. Click the **Save** button.

## Assign an End Date to a Learning Academy Enrollment Record

Assigning an end date indicates that a student will not attend more Learning Academy sessions during the current school year or that the school year's sessions have ended.

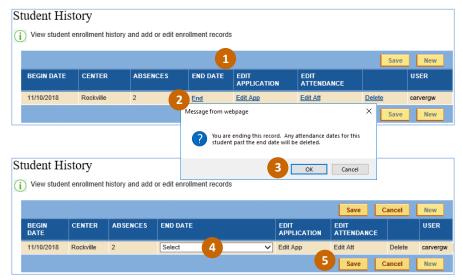

# Delete a Learning Academy Enrollment Record

Only an enrollment record for the current year can be deleted.

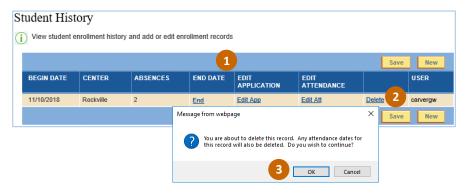

#### 1. View a student's Learning Academy history.

- 2. In the Student History, click End.
- 3. On the warning message that is displayed, click the **OK** button.

Any attendance dates for the student past the end date will be deleted.

- 4. Select the end date.
- 5. Click the Save button.

#### 1. <u>View a student's Learning Academy history</u>.

- 2. In the Student History, click Delete.
- On the warning message that is displayed, click the OK button.

All attendance associated with that enrollment record also will be deleted.

#### Manage Learning Academy Attendance

In this section are instructions for taking and updating attendance.

#### Take Attendance for a List of Students at a Learning Academy Center

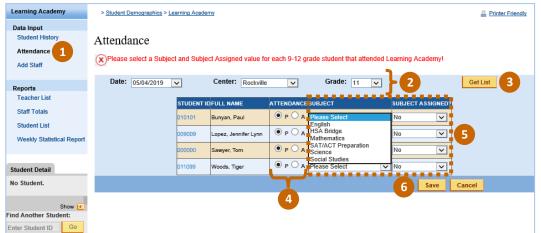

- 1. On the Learning Academy menu, select Attendance.
- Select options to define the list of students for which you want to take attendance.

**Grade** is the grade level for the Learning Academy program or services in which the students are participating, which might not be the same as their grade level at their home school.

- 3. Click the Get List button.
- Indicate if each student was present (P) or absent (A).
- If applicable, for high school students who were present, select for SUBJECT the academic support that that student is receiving then Yes for SUBJECT ASSIGNED.
- 6. Click The Save button.

#### Update a Student's Learning Academy Attendance

You can view and update a student's attendance in the Learning Academy for the current school year.

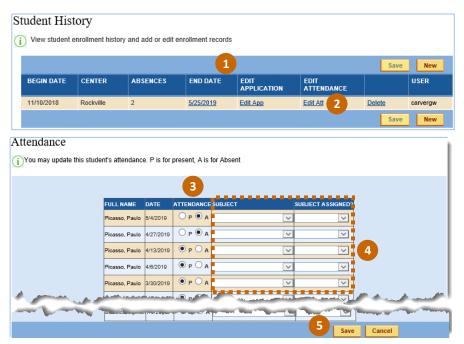

- 1. View a student's Learning Academy history.
- 2. In the Student History, click Edit Att.
- On the Attendance page, update the attendance for the desired date, selecting either P (present) or A (absent).
- If applicable, if the student is in high school and was present, remember to select for SUBJECT the academic support that that student is receiving then Yes for SUBJECT ASSIGNED.
- 5. Click the Save button.

### Manage Learning Academy Staff

In this section are instructions for maintaining details about staff at the Learning Academy centers.

### Add Staff to a Learning Academy Center: Option 1

| Learning Academy                          | > <u>Student Demographics</u> > <u>Learning Academy</u>                                                                                                    | A Printer Friendly |
|-------------------------------------------|----------------------------------------------------------------------------------------------------|--------------------|
| Data Input<br>Student History             | Add Staff                                                                                                    |                    |
| Attendance<br>Add Staff                   | Staff Information:                                                                                                    |                    |
| Reports                                   | Center: Please Select  Center: Center: |                    |
| Teacher List                              | First Name: Certification: NO                                                                                                    |                    |
| Staff Totals                              | Tutor Level: Please Select V School: Please Select                                                                                                    | ×                  |
| Student List<br>Weekly Statistical Report | MCPS school:    Yes No   City:                                                                                                    |                    |
|                                           | Current Address: State:                                                                                                    |                    |
| Student Detail<br>No Student.             | Current Address 2:                                                                                                    |                    |
| No otadona                                | Home Phone: Cell Phone:                                                                                                    |                    |
| Show 💌<br>Find Another Student:           | Email Address:                                                                                                    |                    |
| Enter Student ID Go<br>Advanced Search    | Active: YES                                                                                                    |                    |
|                                           | Cancel Save & Add Anot                                                                                                    | her 3              |

- 1. On the Learning Academy menu, select Add Staff.
- On the Add Staff page, enter the information requested, keeping in mind the following:
  - **Center**–Select the Learning Academy location where the staff member is volunteering.
  - Tutor Level–Select the staff member's role: Lead Tutor, Lead Tutor trainer, Adult Volunteer, Center Director, College Student Volunteer, Student Volunteer.
- MCPS School, Certification, School–These options are available only if Lead Tutor is selected for Tutor Level.
- Active-Leave YES as the entry so that the staff member is included in the center's Teacher List and Staff Totals.
- School–Select the Learning Academy location where the staff member is volunteering. If not an MCPS school (and MCPS School is No), enter the school name and address.
- 3. To save your entries, click the Save button. To save and continue adding staff, click the Save & Add Another button.

#### Add Staff to a Learning Academy Center: Option 2

| Learning Academy                       | > Student Demographics > | earning Academy         |                                             |            |                       | Printer Friendly |
|----------------------------------------|--------------------------|-------------------------|---------------------------------------------|------------|-----------------------|------------------|
| Data Input<br>Student History          | Teacher List             |                         |                                             |            |                       |                  |
| Attendance                             |                          | Center: Rockv           | ille                                        |            | ~                     |                  |
| Add Staff                              | 1 2 3 4 5 6 7 8          | 9 <u>10 11</u> 爭 Page 1 | l of 11   <u>Show All</u>   <u>Multi Sc</u> | <u>ort</u> |                       | 2 New            |
| Reports<br>Teacher List                | First Name               | Last Name               | Employee Type                               | Certified  | Active                |                  |
| Staff Totals                           | Hank                     | Aaron                   | Student Volunteer                           | No         | Yes                   | Edit/View Delete |
| Student List                           | John                     | Adams                   | Lead Tutor                                  | No         | No                    | Edit/View Delete |
| Weekly Statistical Report              | Add Staff                |                         |                                             |            |                       |                  |
|                                        | Staff Inform             | nation:                 |                                             |            |                       |                  |
| Student Detail                         | Cente                    | r: Please Select        | ×                                           |            | Last Name:            |                  |
| No Student.                            | First Nam                | e:                      |                                             | C          | ertification: NO      | V                |
| Show 💌<br>Find Another Student:        | Tutor Leve               | Please Select           | V                                           |            | School: Please Select | ×                |
| Enter Student ID Go<br>Advanced Search | MCPS Schoo               | ol: 💿 Yes 🔵 No          |                                             | 3          | City:                 |                  |
|                                        | Current Addres           | s:                      |                                             |            | State:                |                  |
|                                        | Current Address          | 2:                      |                                             |            | Zip:                  |                  |
|                                        | Home Phon                | e:                      |                                             | •          | Cell Phone:           |                  |
|                                        | Email Addres             | s:                      |                                             |            |                       |                  |
|                                        | Activ                    | e: YES                  | <b>v</b>                                    |            |                       |                  |
|                                        |                          |                         |                                             |            | Cancel Save Save      | e & Add Another  |

- 1. On the Learning Academy menu, select Teacher List.
- 2. Click the **New** button.
- On the Add Staff page, enter the information requested, keeping in mind the following:
  - **Center**–Select the Learning Academy location where the staff member is volunteering.
  - Tutor Level–Select the staff member's role: Lead Tutor, Lead Tutor trainer, Adult Volunteer, Center Director, College Student Volunteer, Student Volunteer.
  - MCPS School, Certification, School–These options are available only if Lead Tutor is selected for Tutor Level.
- Active-Leave YES as the entry so that the staff member is included in the center's Teacher List and Staff Totals.
- School–Select the Learning Academy location where the staff member is volunteering. If not an MCPS school (and MCPS School is No), enter the school name and address.
- 4. To save your entries, click the Save button. To save and continue adding staff, click the Save & Add Another button.

#### View and Edit Details About Learning Academy Staff

| Learning Academy                                                | > Student Demographics > Le | earning Academy   |                                        |                |            |               | <u>a</u>      | Printer Friendly |
|-----------------------------------------------------------------|-----------------------------|-------------------|----------------------------------------|----------------|------------|---------------|---------------|------------------|
| Data Input<br>Student History                                   | Teacher List                |                   |                                        |                |            |               |               |                  |
| Attendance                                                      |                             | Center: Ro        | ockville                               |                |            | ~             |               |                  |
| Add Staff                                                       | 1 2 3 4 5 6 7 8 9           | <u>10 11</u> € Pa | ge1of11   <u>ShowAll</u>   <u>Mult</u> | <u>ti Sort</u> |            |               |               | New              |
| Reports<br>Teacher List                                         | First Name                  | Last Name         | Employee Type                          | Certified      |            | Active        |               |                  |
| Staff Totals                                                    | Hank                        | Aaron             | Student Volunteer                      | No             |            | Yes           | 2 Edit/Vier   | w Delete         |
| Student List                                                    | John<br>Add Stoff           | Adams             | Lead Tutor                             | No             |            | No            | Edit/Vier     | w Delete         |
| Weekly Statistical Report                                       | Add Staff                   |                   |                                        |                |            |               |               |                  |
|                                                                 | Staff Informat              | ion:              |                                        |                |            |               |               |                  |
| Student Detail                                                  | Center:                     | Rockville         | ~                                      | La             | st Name:   | Aaron         |               |                  |
| No Student.                                                     | First Name:                 | Hank              |                                        | Cert           | ification: | NO            | ~             |                  |
| Show 💌                                                          | Tutor Level:                | Student Volunteer | r 🗸                                    |                | School:    | Please Select |               | $\checkmark$     |
| Find Another Student:<br>Enter Student ID Go<br>Advanced Search | MCPS School:                | 🖲 Yes 🔵 No        | )                                      | 3              | City:      | Rockville     |               |                  |
| Advanced Search                                                 | Current Address:            | 789 Yellow Brick  | Road                                   |                | State:     | Md            |               |                  |
|                                                                 | Current Address 2:          |                   |                                        |                | Zip:       |               |               |                  |
|                                                                 | Home Phone:                 | 3010005555        |                                        | Ce             | ll Phone:  | 2401119999    |               |                  |
|                                                                 | Email Address:              | aaronhnk@mym      | nail.com                               |                |            |               |               |                  |
|                                                                 | Active:                     | YES               | V                                      |                |            |               |               |                  |
|                                                                 |                             |                   |                                        | Ca             | ncel       | Save Save     | & Add Another | 4                |

- On the Learning Academy menu, select Teacher List.
- 2. Click the Edit/View link.
- **3.** On the Add Staff page, edit the desired information.

To inactivate staff members but retain their name in the <u>Teacher List</u>, select **NO** for **Active**. Inactive staff are excluded from the counts in the <u>Staff Totals</u>.

 To save your entries, click the Save button. To save and continue adding staff, click the Save & Add Another button.

#### **Delete Names From a Learning Academy Center's Staff List** Learning Academy > Student Demographics > Learning Academy A Printer Friendly Data Input Student History Teacher List Attendance Center: Rockville ¥ Add Staff 1 2 3 4 5 6 7 8 9 10 11 💌 Page 1 of 11 | Show All | Multi Sort New Reports First Name Last Name Employee Type Certified <u>Active</u> Teacher List 1 Hank Aaron Student Volunteer No Yes Edit/View Delete 2 Staff Totals John Adams Lead Tutor No No Edit/View Delete Student List Ben Affleck Student Volunteer No Yes Edit/View Delete Weekly Statistical Report Christina Aguilera College Student Edit/View Delete No Yes Volunteer Jessica Alba Student Volunteer No Yes Edit/View Delete Student Detail Marie Antoinette Edit/View Delete × No Student. Message from webpage Neil Armstrong Edit/View Delete Jane Austen Edit/View Delete Show 🕑 Deleting this teacher will delete everything attached to this Find Another Student: Alec Baldwin teacher as well. Edit/View Delete Enter Student ID Go Halle Edit/View Delete Berry Are you sure you want to DELETE everything attached to this Advanced Search 1 2 3 4 5 6 7 8 9 10 11 💌 record New 3 OK Cancel

# 1. On the Learning Academy menu, select Teacher List.

- 2. Click the Delete link.
- 3. On the warning message that is displayed, click the **OK** button.

### View Learning Academy Center Reports

In this section are instructions for viewing online reports about staff and students at Learning Academy centers.

### View a Teacher List

| Data Input                |                 |                         |                                          |           |                  |             |               |  |
|---------------------------|-----------------|-------------------------|------------------------------------------|-----------|------------------|-------------|---------------|--|
| Student History           | Teacher List    |                         |                                          |           |                  |             |               |  |
| Attendance                |                 | Center: Rockvil         | lle                                      |           |                  |             |               |  |
| Add Staff                 | 1 2 3 4 5 6 7 8 | <u>9 10 11</u> ➡ Page 1 | of 11   <u>Show All</u>   <u>Multi S</u> | iort      |                  |             | New           |  |
| Reports                   | First Name      | Last Name               | Employee Type                            | Certified | Active           |             |               |  |
| Staff Totals              | Hank            | Aaron                   | Student Volunteer                        | No        | Yes              | Edit/View   | Delete        |  |
|                           | John            | Adams                   | Lead Tutor                               | No        | No               | Edit/View   | Delete        |  |
| Student List              | Ben             | Affleck                 | Student Volunteer                        | No        | Yes              | Edit/View   | Delete        |  |
| Weekly Statistical Report | Christina       | Aguilera                | College Student<br>Volunteer             | No 3      | Yes              | Edit/View   | <u>Delete</u> |  |
| Student Detail            | Jessica         | Alba                    | Student Volunteer                        | No        | Yes              | Edit/View   | Delete        |  |
| o Student.                | Marie           | Antoinette              | Student Volunteer                        | No        |                  |             |               |  |
|                           | Neil            | Armstrong               | Student Volunteer                        | No Use t  | hese controls t  | o navigate  | avigate       |  |
| Show 💌                    | Jane            | Austen                  | Student Volunteer                        | N₀ throu  | gh the list, sho | w it as one | e             |  |
| nd Another Student:       | Alec            | Baldwin                 | Lead Tutor                               | № contir  | nuous list or di | vided amo   | ng            |  |
| nter Student ID Go        | Halle           | Berry                   | Lead Tutor                               |           | , and sort the   | lict        | -             |  |

- On the Learning Academy menu, under Reports, select Teacher List.
- 2. Select the Learning Academy location.
- **3.** View details about staff at that location.

From here you can <u>add staff</u> to the center, view and edit <u>staff details</u>, and <u>delete names</u> from the center's staff list.

## **View Staff Totals**

| Learning Academy          | > Student Demographics > L | arning Acaden | <u>vr</u>                 |                   |                            | Printer Friendl |
|---------------------------|----------------------------|---------------|---------------------------|-------------------|----------------------------|-----------------|
| Data Input                |                            |               |                           |                   |                            |                 |
| Student History           | Staff Totals               |               |                           |                   |                            |                 |
| Attendance                |                            | Center: R     | ockville                  |                   | ☑ 2                        |                 |
| Add Staff                 |                            |               |                           |                   |                            |                 |
|                           | Center                     |               | Employee Type             | Total             |                            |                 |
| Reports                   | Rockville                  |               | Lead Tutor                | 2                 |                            |                 |
| Teacher List              | Rockville                  |               | Adult Volunteer           | 1                 |                            |                 |
| Staff Totals              | Rockville                  |               | Center Director           | 0                 |                            |                 |
| Student List              | Rockville                  |               | Student Volunteer         | 81                | 3                          |                 |
| Weekly Statistical Report | Rockville                  |               | Lead Tutor trainer        | 0                 |                            |                 |
|                           | Rockville                  |               | College Student Volunteer | 4                 |                            |                 |
| Student Detail            | Rockville                  |               | Total:                    | 88                |                            | View            |
| No Student.               |                            |               |                           |                   |                            |                 |
|                           |                            |               | CI                        | ick View to ope   | n the Teacher <sup>®</sup> |                 |
| Show 💌                    |                            |               | lis                       | t, which shows    | details about              |                 |
| nd Another Student:       |                            |               | st                        | aff at the center | r                          |                 |
| inter Student ID Go       |                            |               | 56                        |                   | •                          |                 |

- On the Learning Academy menu, under Reports, select Staff Totals.
- 2. Select the Learning Academy location.
- View totals for each type of staff at that location.
   The totals include only active staff.

#### View a Student List

| Learning Academy                             | >  | Student De     | mographics > Learnir | g Academy                    |                   |               |                         |        |                 |        | Printer Frier |
|----------------------------------------------|----|----------------|----------------------|------------------------------|-------------------|---------------|-------------------------|--------|-----------------|--------|---------------|
| Data Input<br>Student History                | St | udent          | List                 |                              |                   |               |                         |        |                 |        | 3             |
| Attendance                                   |    | Date:          | 05/04/2019 🗸         | Center:                      | Rockville         | ~             | GBTLA                   | Grade: | 12 🗸 2          |        | Get List      |
| Add Staff                                    |    | <u>Multi S</u> | ort Click t          | his button                   | to exp            | oort t        | he list to an E         | xcel   | spreadsheet.    | ->     | Excel         |
| Reports                                      |    |                |                      | 1                            |                   |               |                         |        |                 |        |               |
| Teacher List                                 |    |                | LAST NAME            | FIRST NAME                   | GBTLA<br>GRADE    | MCPS<br>GRADE | MCPS HOME<br>SCHOOL     | ABS    | DAYS ENROLLED   | PERC   |               |
| Staff Totals                                 |    | 000001         | Edison               | Thomas                       | 2                 | 12            | Rockville High          | 11     | 24              | 54     |               |
| Student List                                 |    | 000005         | Jolie                | Angelina                     | 12                | 12            | Walt Whitman High       | 4      | 17 4            | 76     |               |
| Weekly Statistical Report                    |    | 000022         | Lopez                | Mario                        | 2                 | 12            | Rockville High          | 15     | 20              | 25     |               |
|                                              |    | 000007         | Shakespeare          | William                      | 12                | 12            | Rockville High          | 7      | 23              | 70     |               |
| Student Detail                               | •  | <u>Multi S</u> |                      |                              |                   |               | For long li             | sts, I | use these con   | trols  | Excel         |
| No Student.                                  | -  |                |                      |                              |                   |               | to navigat              | e th   | rough the list, | ,      |               |
| Show 🔽                                       |    |                |                      |                              |                   |               | show it as              | one    | continuous li   | ist or |               |
| Find Another Student:<br>Enter Student ID Go | 4  | 1 <u>2</u>     | ■ Page 1 of 2        | l <u>Show All</u>   <u>N</u> | <u>lulti Sort</u> |               | divided ar<br>the list. | nong   | g pages, and s  | ort    |               |
| Advanced Search                              |    |                |                      |                              |                   |               | the list.               |        |                 |        |               |

- On the Learning Academy menu, under **Reports**, select **Student List**.
- 2. Select the information to include in the report:
  - **Date**–Saturday session in which the students to be listed were enrolled.
  - Center–Learning Academy location where the students to be listed were enrolled on the selected date, which might not be the same as their home school.
- **GBTLA Grade**–Grade level(s) at the George B. Thomas Learning Academy (GBTLA) for the program or services in which the students are participating, which might not be the same as their grade level at their home school. You can select a grade level or **All** for all grade levels.
- **3.** Click the **Get List** button.
- 4. View details about students at the center on the selected date and in the selected grade level(s).

### **View a Weekly Statistical Report**

| Learning Academy                                                                                                    | > Student Demographics > Learning Academy                                                                      |            |    | Printer Friendly |  |  |  |  |  |
|----------------------------------------------------------------------------------------------------|----------------------------------------------------------------------------------------------------|------------|----|------------------|--|--|--|--|--|
| Data Input<br>Student History<br>Attendance<br>Add Staff                                                                                                    | Weekly Statistical Data:<br>Center: Rockville 2 Date: 05/04/2019 V                                             | Run        |    |                  |  |  |  |  |  |
|                                                                                                    | Enrollment                                                                                                    |            |    |                  |  |  |  |  |  |
| Reports<br>Teacher List                                                                                                    | Total Enrolled                                                                                                 | 2.         | 23 |                  |  |  |  |  |  |
| Staff Totals                                                                                                    | Enrollment by Gender                                                                                           | 4          |    |                  |  |  |  |  |  |
| Student List<br>Weekly Statistical Report                                                                                                    | Male                                                                                                    | 1          | 19 |                  |  |  |  |  |  |
|                                                                                                    | Female                                                                                                    | 1          | 04 |                  |  |  |  |  |  |
| Student Detail School Detail                                                                                                    | Not Available                                                                                                  |            | 0  |                  |  |  |  |  |  |
| No Student.                                                                                                    | Enrollment By Reporting Race                                                                                   |            |    |                  |  |  |  |  |  |
| Show 💌                                                                                                    | American Indian or Alaska Native                                                                               | :          | 2  |                  |  |  |  |  |  |
| Enter Student ID Go                                                                                                    | Asian                                                                                                    | 4          | 40 |                  |  |  |  |  |  |
| t User Tip                                                                                                    | Black or African American                                                                                      | Ę          | 56 |                  |  |  |  |  |  |
| Please remember to logout<br>once you have finished                                                                                                    | Hispanic/Latino                                                                                                | g          | 93 |                  |  |  |  |  |  |
| using OASIS. Additional<br>User Tips coming soon.<br>Please see the Help Desk's                                                                                                    | Native Hawaiian or Other Pacific Islander                                                                      |            | 0  |                  |  |  |  |  |  |
| website for User Manuals<br>for the OASIS modules that<br>you use.                                                                                                    | Two or More Races                                                                                              | 1          | 10 |                  |  |  |  |  |  |
| View Another Tip                                                                                                    | White                                                                                                    | 2          | 22 |                  |  |  |  |  |  |
|                                                                                                    | Enrollment By Grade Levels                                                                                     | Enrollment |    | Attendance       |  |  |  |  |  |
|                                                                                                    | 15                                                                                                    |            |    |                  |  |  |  |  |  |
|                                                                                                    | 1                                                                                                    | 28         |    | 28               |  |  |  |  |  |
| ~~~                                                                                                    | 2                                                                                                    | 29 29      |    |                  |  |  |  |  |  |
|                                                                                                    | the second second second second second second second second second second second second second second second s |            |    | - and the        |  |  |  |  |  |
| and the second second s | 11                                                                                                    | 4          |    | 4                |  |  |  |  |  |
|                                                                                                    | 12                                                                                                    | 4          |    | 4                |  |  |  |  |  |
|                                                                                                    | Totals                                                                                                    | 223 223    |    |                  |  |  |  |  |  |
|                                                                                                    | Attendance*<br>For Quarter 3 as of 5/4/2019 12:00:00 AM                                                        |            |    |                  |  |  |  |  |  |
|                                                                                                    | Number of Students at >                                                                                        | 80%        |    | 47               |  |  |  |  |  |
|                                                                                                    | Number of Students at <                                                                                        | 50%        |    | 128              |  |  |  |  |  |
|                                                                                                    | *Individual student attendance records available on request                                                    |            |    |                  |  |  |  |  |  |

- On the Learning Academy menu, under Reports, select Weekly Statistical Report.
- 2. Select the information to include in the report:
  - **Center**–Learning Academy location.
  - Date–Saturday session for which you want to view the prior week's statistics.
- 3. Click the Run button.
- View the week's enrollment and attendance statistics for the selected center as of the selected date.